# **ACTIVIDADES DE NIVELACIÓN PRIMER PERIODO ELECTRICIDAD Y ELECTRÓNICA GRADO ONCE 2021**

### **ACTIVIDADES DE FUNDAMENTOS**

En un documento en formato PDF, donde la idea es interpretar y escribir lo entendido (no es cortar y pegar), responder a los siguientes cuestionamientos o enunciados, recuerde escribir pregunta y su respectiva respuesta.

Recuerde que esta actividad correspondería al 50% de la nota, el otro 50% será el resultado de una prueba de conocimientos que se efectuara a través de la plataforma Moodle con un tiempo adecuado para responderla. Esta prueba se establecerá dentro de la semana de nivelación. (recuerde que la nota máxima de nivelación es 3.5 y para pasar requiere un 3).

- 1. ¿Qué es una señal análoga? Dibuje un ejemplo
- 2. ¿Qué es una señal digital? Dibuje un ejemplo
- 3. Elabore una señal análoga que contenga los siguientes datos, debe utilizar hojas de papel milimetrado, con escalas y espacios adecuados.
	- a) Voltaje pico 130 voltios
	- b) Frecuencia 90 hz
	- c) Mostrar escala de tiempo y voltaje
	- d) Determinar el valor del periodo y dejarlo claro en la gráfica.
- 4. Hacer la conversiones solicitadas, con el proceso adecuado.
	- a) 169 decimal a binario, octal y hexadecimal
	- b) 237 octal a binario, decimal y hexadecimal
	- c) FA3 hexadecimal a binario, octal y decimal
	- d) 10101011 binario a decimal, octal y hexadecimal
- 5. Con respecto a la siguiente imagen determine:

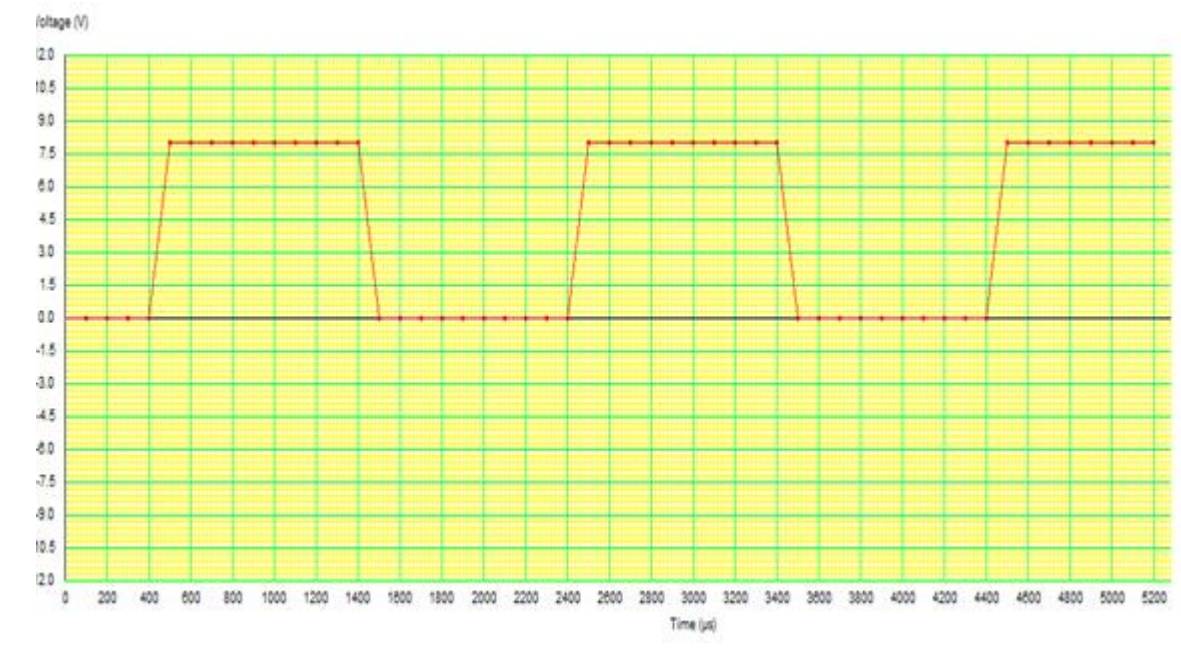

- a) Voltaje pico
- b) Frecuencia
- c) Periodo

6. Escribir después de cada compuerta, la combinación de acuerdo con cada compuerta, adicional escriba la respuesta a la salida, la tabla de verdad. Tenga en cuenta las operaciones, que representan cada compuerta.

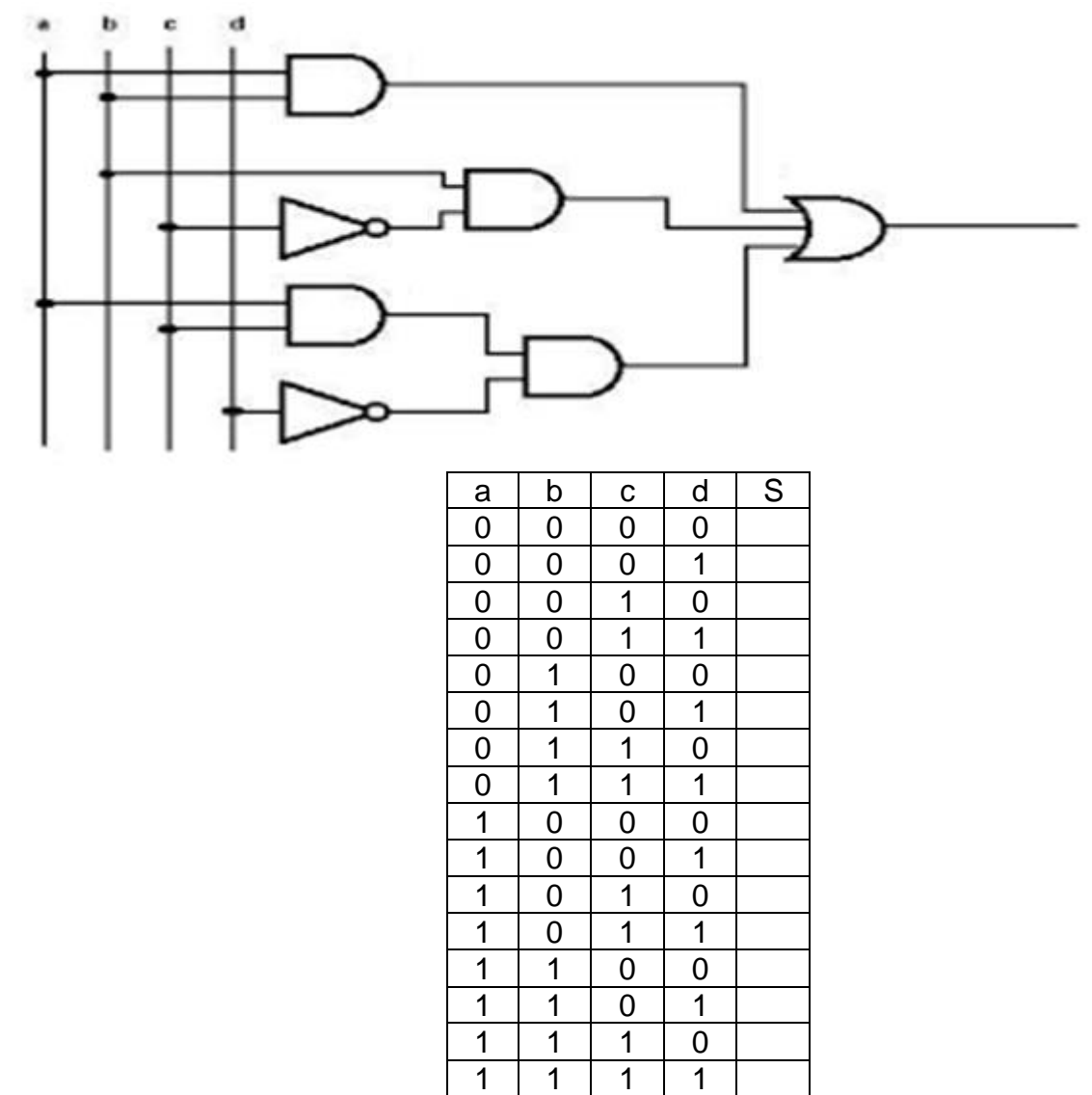

- 7. Hacer las operaciones indicadas, con los siguientes números:
	- a) 10100 + 11100
	- b)  $11100 11001$
	- c) 10010 x 1010
	- d)  $10101 \div 111$
- 8. Dibujar las siguientes expresiones booleanas (dibujar las compuertas y como se conectarían):
	- a)  $A\overline{B} + A(\overline{B+C}) + B(\overline{B+C}).$
	- b)
	- c)
	- d)  $\overline{AB} + \overline{AC} + \overline{A}\overline{B}\overline{C}$
- 9. ¿Qué es un semisumador? Dibújelo
- 10. ¿Qué es un sumador completo? Dibújelo
- 11. ¿Qué es un sumador paralelo de 4 bits? Dibújelo
- 12. ¿Qué sucede si ampliamos un sumador paralelo de 4 bits a un sumador paralelo de 8 bits? ¿Como se hace? ¿qué ventajas tienen este nuevo sumador? Dibújelo

13. . Si un comparador 74HC85 tiene A = 1011 y B = 1001 en su entrada, las salidas son:

- a)  $A > B = 0$ ,  $A < B = 1$ ,  $A = B = 0$
- b)  $A > B = 1, A < B = 0, A = B = 0$
- c)  $A > B = 1, A < B = 1, A = B = 0$
- d)  $A > B = 0$ ,  $A < B = 0$ ,  $A = B = 1$

14. Un decodificador BCD a 7 segmentos tiene 0100 en sus entradas. Las salida activas serán:

- a) a, c, f, g
- b) b, c, f, g
- c) b, c, e, f
- d) b, d, e, g
- 15. Defina los siguientes términos, la definición debe ser relacionada con lo visto en clases, hacer un dibuje que relacione cada palabra.
	- a) Latch
	- b) Biestable
	- c) Reloj
	- d) Síncrono
	- e) Asíncrono
	- f) Registro
	- g) Monoestable
	- h) Astable

16. ¿Qué representa el siguiente circuito? Haga una clara descripción de este.

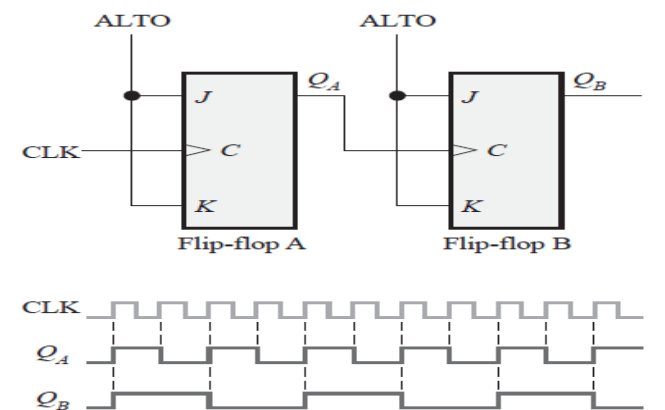

- 17. ¿Qué es un flip-flop? ¿qué clases de flip-flop hay? Enumere los tipos de flip-flop con su referencia TTL
- 18. Haga un dibujo claro de la placa Arduino uno donde se muestre cada pin y su funcionamiento y además una descripción del funcionamiento general del mismo.
- 19. ¿Qué es un microcontrolador? ¿qué características tiene un controlador? ¿Qué características tiene el controlador de Arduino UNO?
- 20. Según la siguiente imagen, defina que es, para que sirve y explique cada una de las partes. Haga una descripción clara y paso a paso del proceso necesario para generar una programación a través del IDE de Arduino.

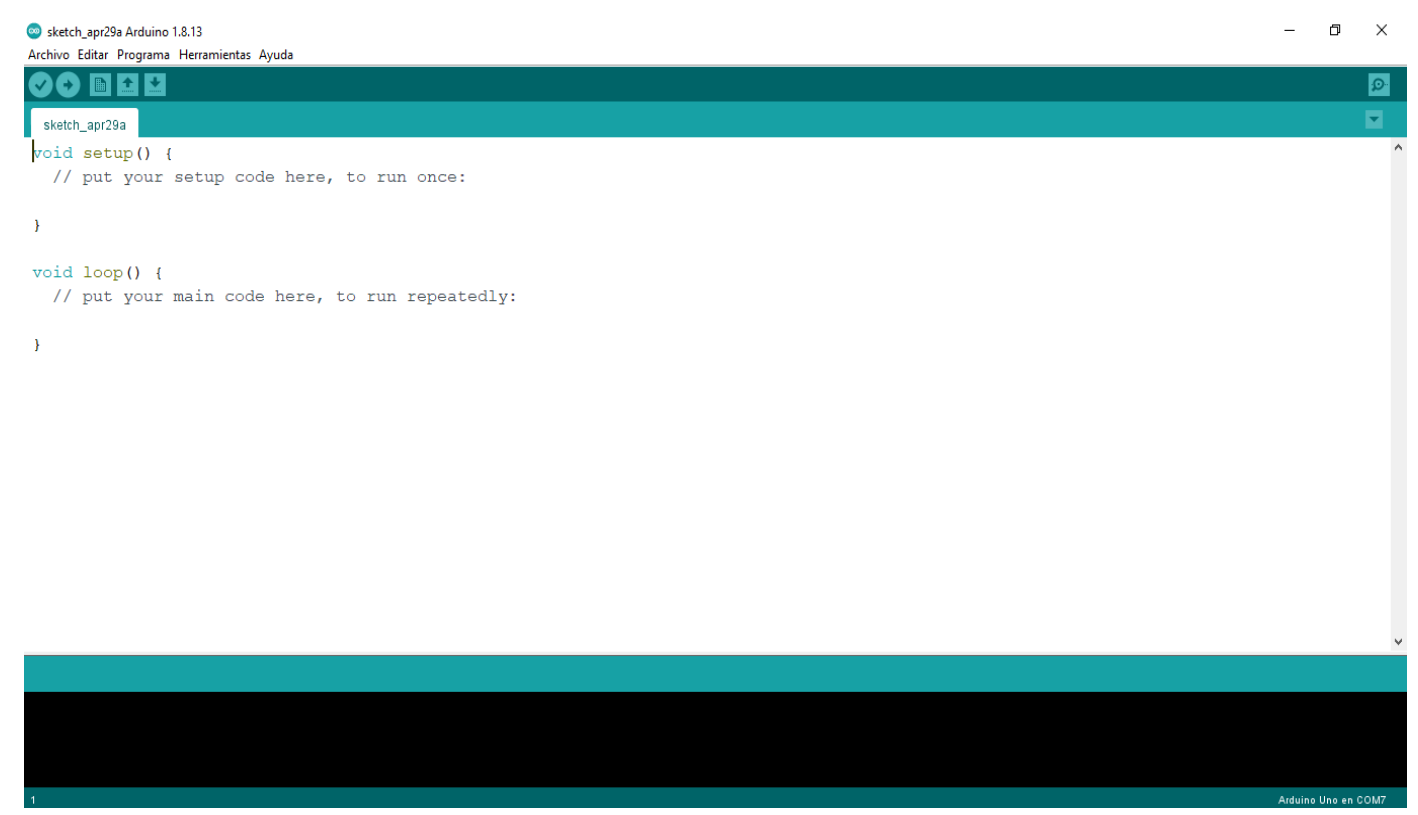

## **ACTIVIDADES DE TALLER**

Las siguientes actividades, deben realizarse con los programas para hacer la simulación, de cada actividad se debe evidenciar un pantallazo, en el cual debe observarse el nombre de la persona que lo esté desarrollando como el nombre del archivo, adicionalmente la hora y fecha de elaboración. La actividad debe reposar en un documento PDF, es necesario que para dar respuesta a lo propuesto, no se evidencie un corte y pegue de información.

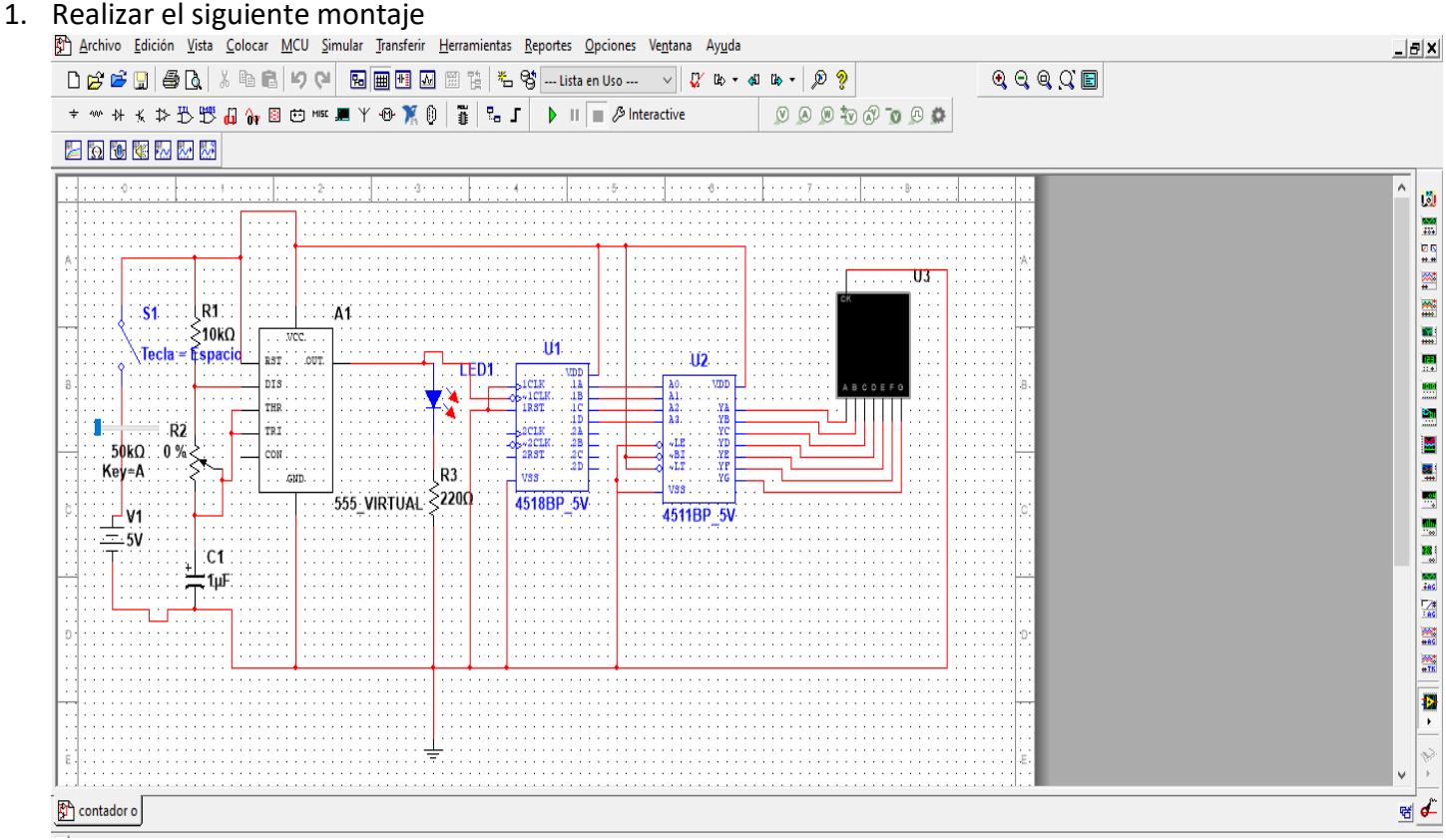

Para este montaje debe tener en cuenta y hacer, en un documento PDF, con su términos.:

- a) Hacer un listado de cada uno de los elementos y componentes presentes del circuito, escribir de forma sintética la función de cada uno. Dibujarlos.
- b) Ejecutar la simulación y hacer una descripción de lo que sucede en el circuito.
- c) Modificar el valor del potenciómetro (R2), en tres puntos específicamente el 0%, el 50% y el 100%. Hacer una descripción de lo que sucede.
- d) Modificar el valor del condensador C1 a 100nf y a 100pf con la R2 a 0%. Describir que sucede en el circuito.

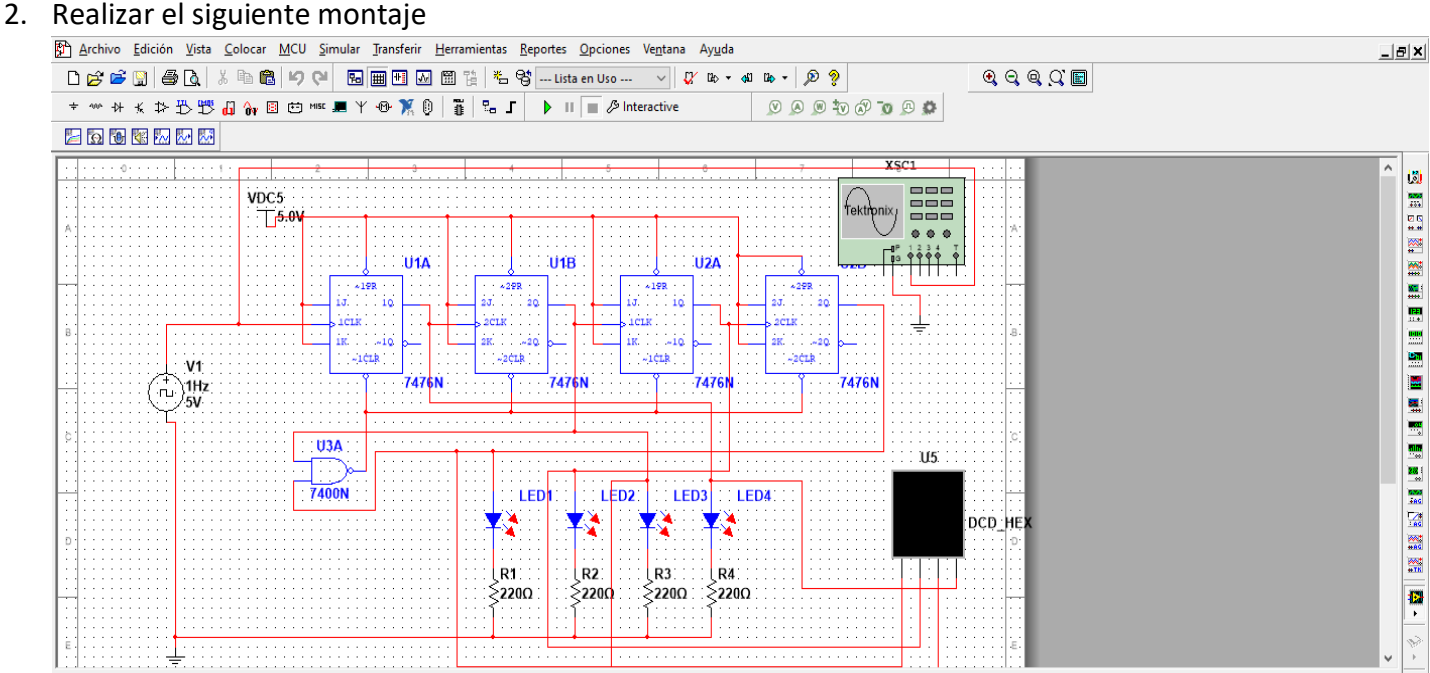

Del circuito hacer:

a) Un listado de componentes y en el caso de los circuitos integrados, hay que especificar qué tipo es y para qué sirve.

- b) Plasmar una imagen del circuito funcionando
- c) Plasmar una imagen del circuito conectando el osciloscopio y mostrando la señal de entrada.
- d) Hacer una descripción del circuito con esos valores iniciales.
- e) Hacer una descripción del circuito variando el condensador a 1 nanofaradio.

## 3. Realizar el siguiente montaje

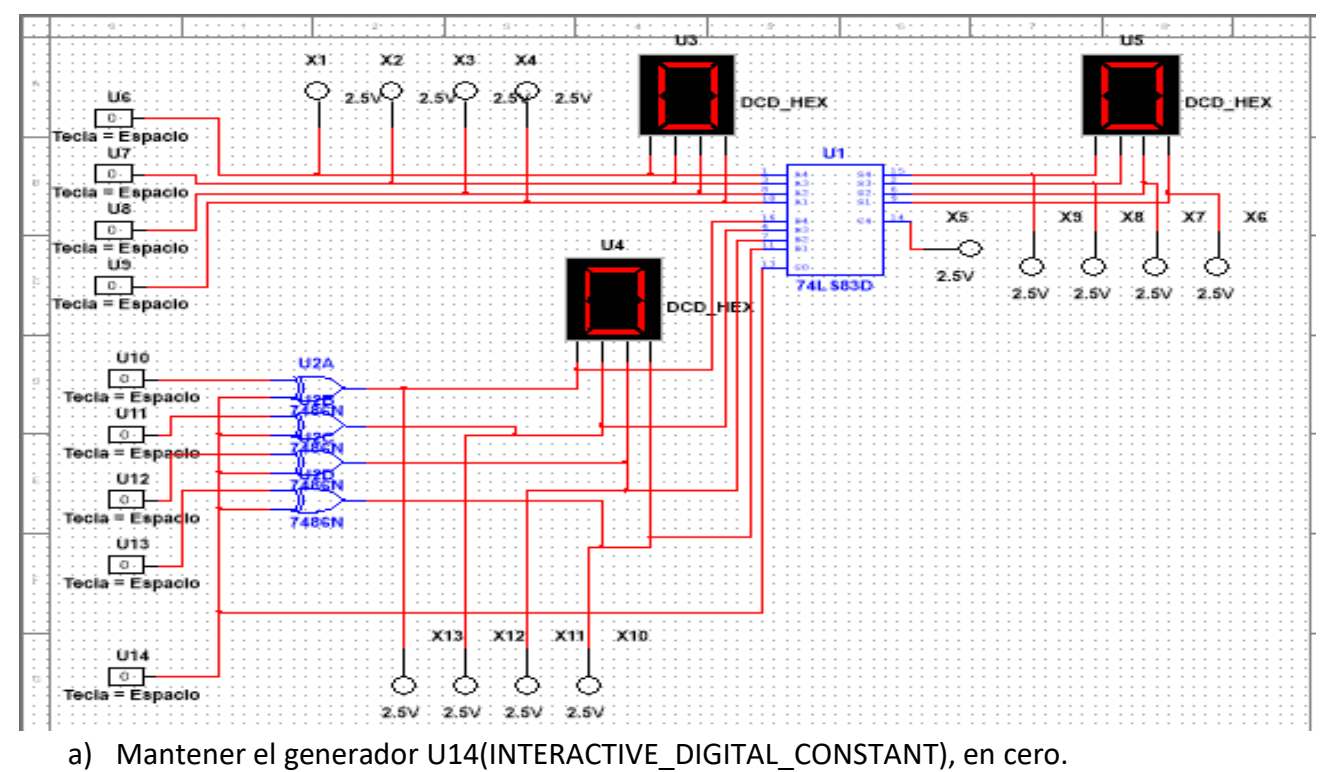

- b) Activar U7 al U9 de tal manera que se tengan 15 combinaciones
- c) Activar U10 al U13 de tal manera que se tengan 15 combinaciones
- d) Revisar los valores que se dan en el U5(DCD\_HEX).
- e) Hacer un análisis y escribir lo que sucede en el circuito, mirando las respuestas en U3, U4 y U5.
- f) Hacer un listado de todos los materiales que hacen parte del circuito.
- g) Los elementos identificados con la letra X(PROBE\_RED), que función están haciendo, que se puede observar cada vez que cambian las entradas.

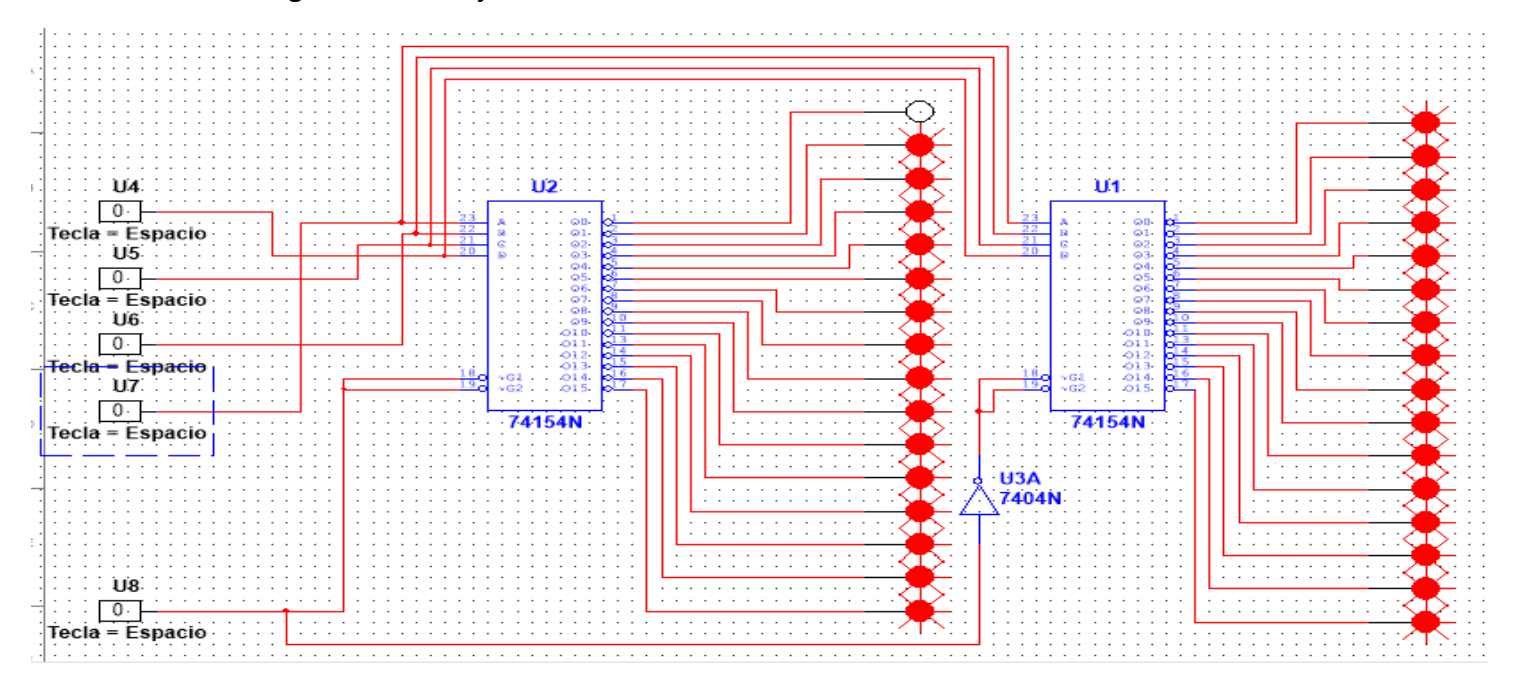

### 4. Realizar el siguiente montaje

En este montaje se ve reflejado el valor 0 (cero), único led apagado. Realizar lo siguiente:

- a) Hacer un listado de los elementos presentes en el circuito.
- b) Hacer una descripción del funcionamiento del circuito (probar combinaciones con los interactive digital constant).
- c) Sacar 4 pantallazos donde aparezca el nombre del estudiante y la fecha, en estos debe mostrarse encendido los siguientes dígitos 4, 8, 16 y 20

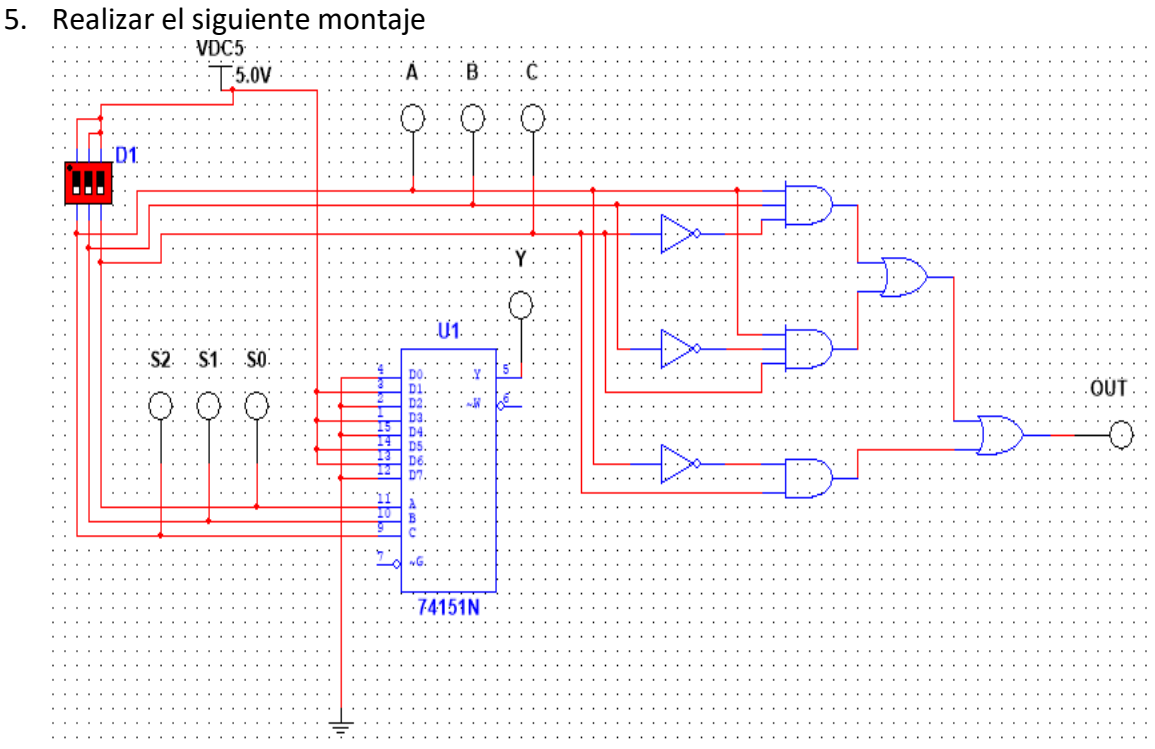

a) Completar la tabla de verdad:

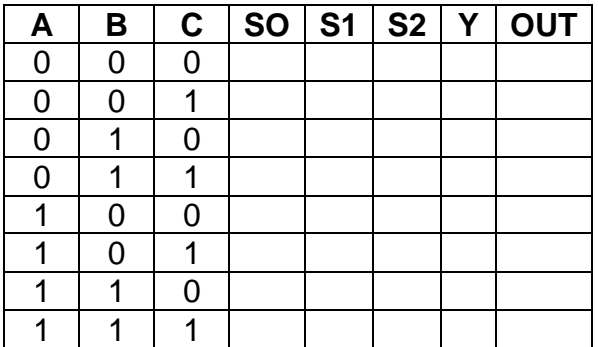

- b) Explicar claramente el funcionamiento del circuito, teniendo en cuenta los materiales del circuito y lo visto en clase.
- 6. Hacer un montaje con el programa tinkercad, utilizando todos los elementos presentes y ajustados para que se vean los leds bien iluminados,

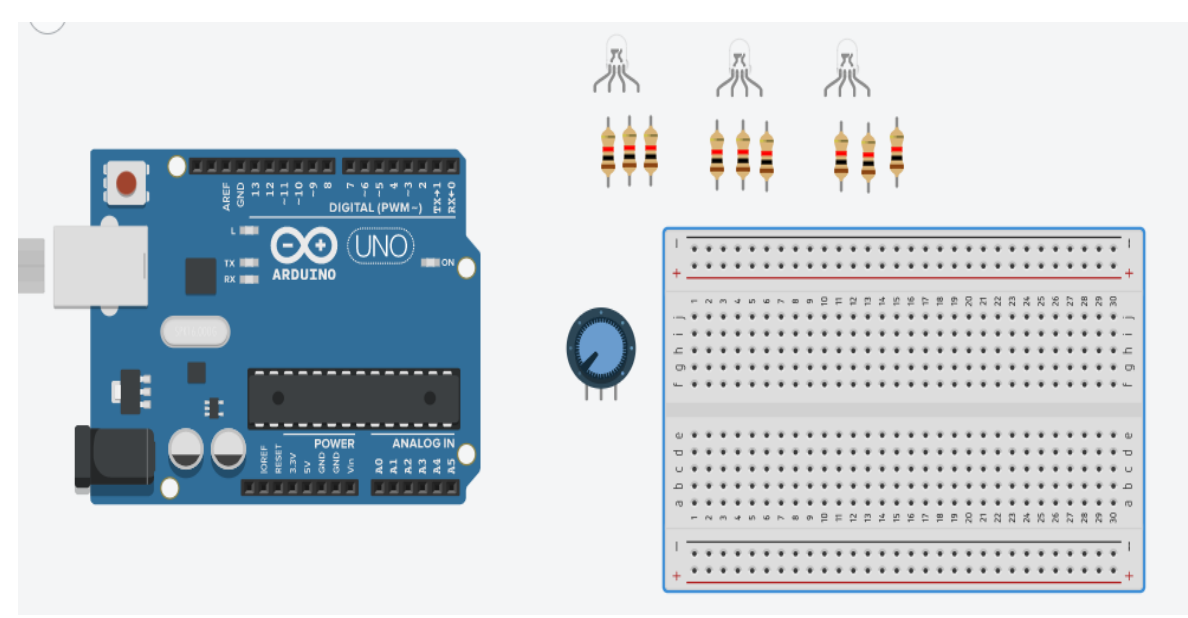

- a) Prender en secuencia los leds, cada vez que se va girando el potenciómetro va prendiendo una luz, de izquierda a derecha, se deben prender los nueve colores, cada variación debe ser equidistante.
- b) Recuerde el nombre del programa debe ser su nombre completo.
- c) Recuerde compartir el link con el propósito de revisar el funcionamiento.

# **ACTIVIDADES DE DIBUJO**

Realizar las planchas planteadas cumpliendo claramente cada uno de los siguientes parámetros, estos son los puntos por evaluar (al subirlas, debe tener en cuenta la luz, no hacer sombra y con buena definición de imagen):

- a) Debe evidenciarse el uso de los 2 lápices. Se evidencian los 2 trazos diferenciados.
- b) Debe usar la letra técnica.
- c) Debe usar hoja DIN A3
- d) Una sola hoja por plancha
- e) Debe usar los elementos de forma adecuada como compás y escuadras.
- f) Debe seguir las instrucciones de cada plancha.
- g) Debe usar la escala solicitada, como aparece en el modelo.
- h) Las vistas deben corresponder a la figura y con las medidas dadas y en el orden correcto.

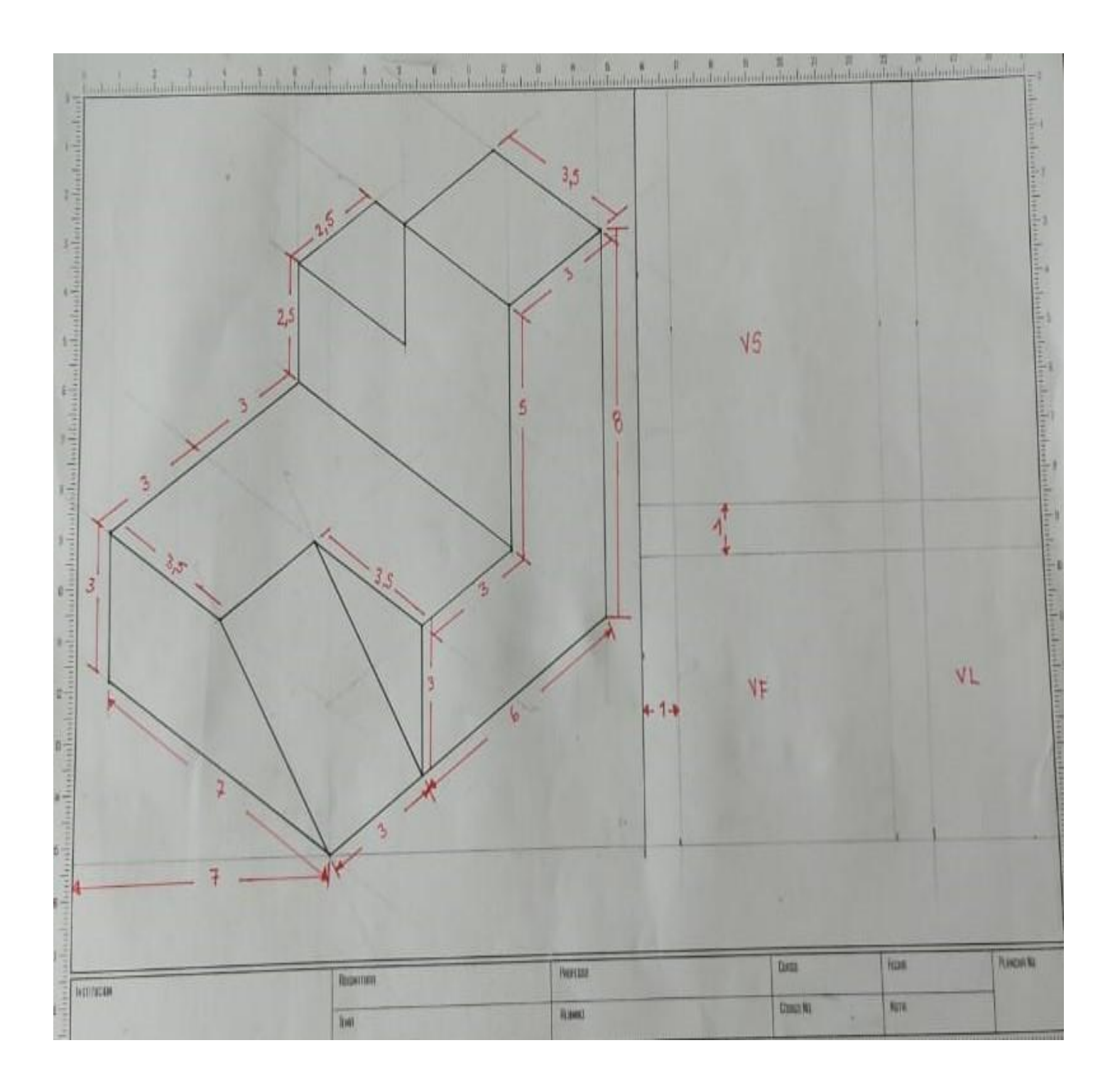

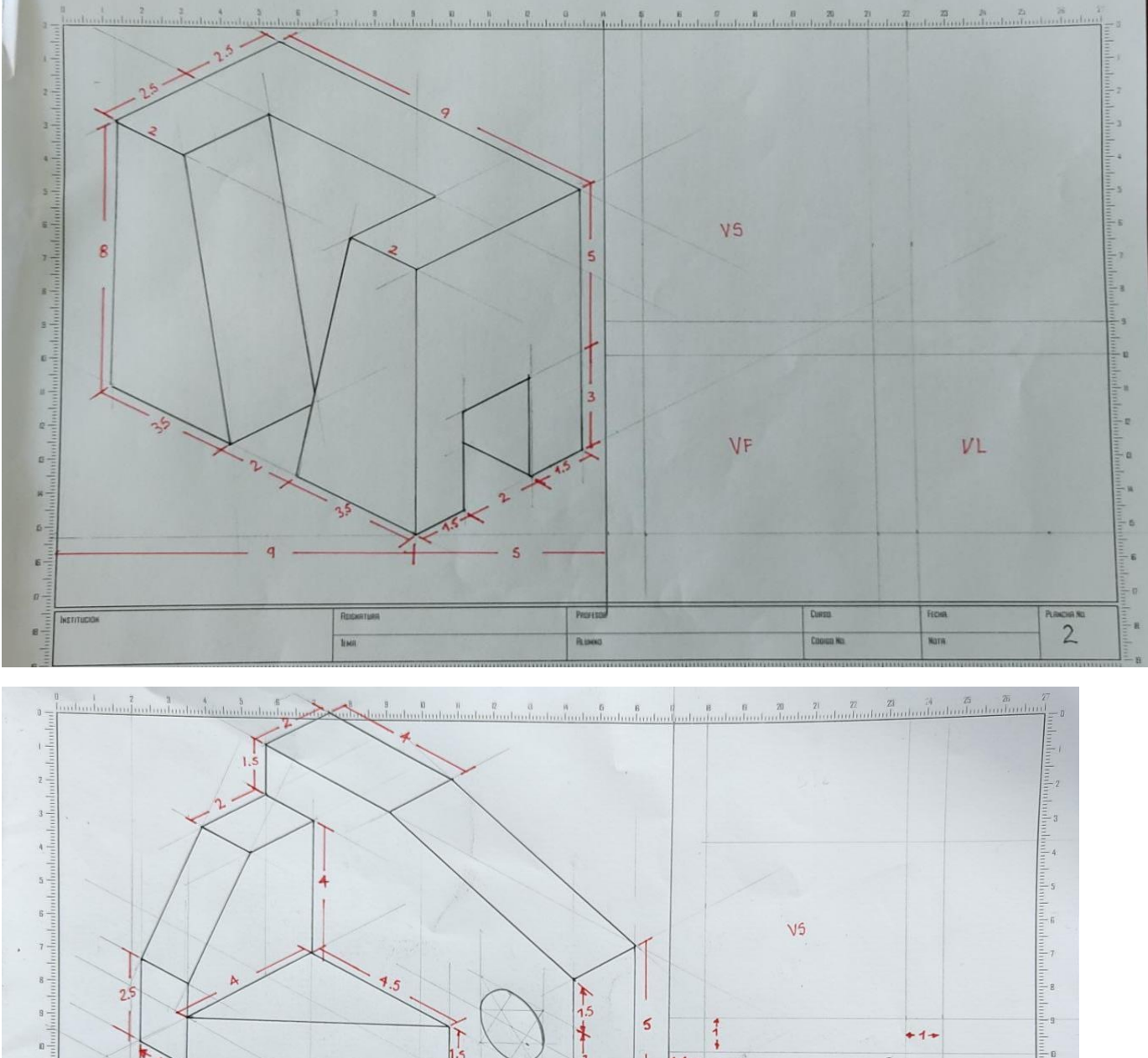

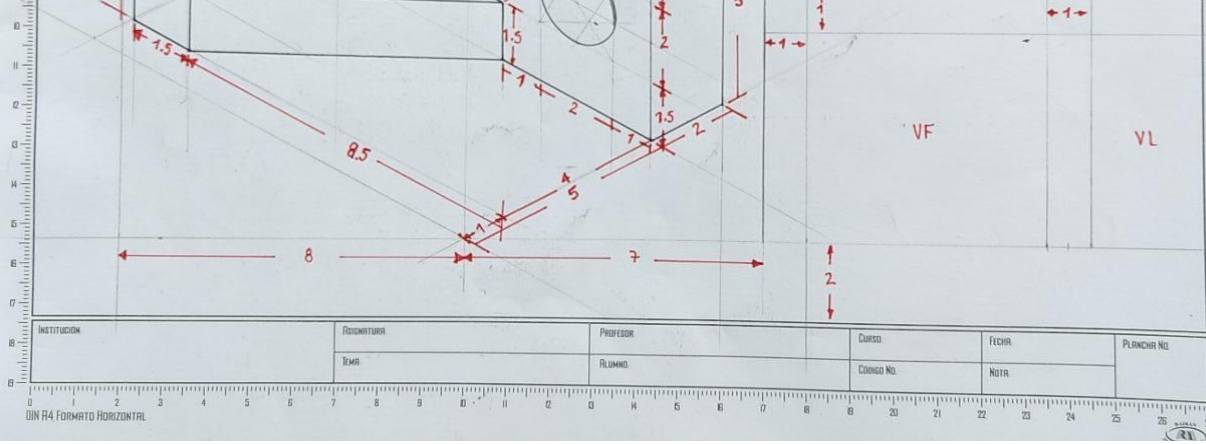

Ēш i a

 $\mathbb{B}$ 

 $\mu$  –

 $-5$ 

- B

 $-\eta$ 

 $\frac{1}{2}$ 

 $-\theta$ 

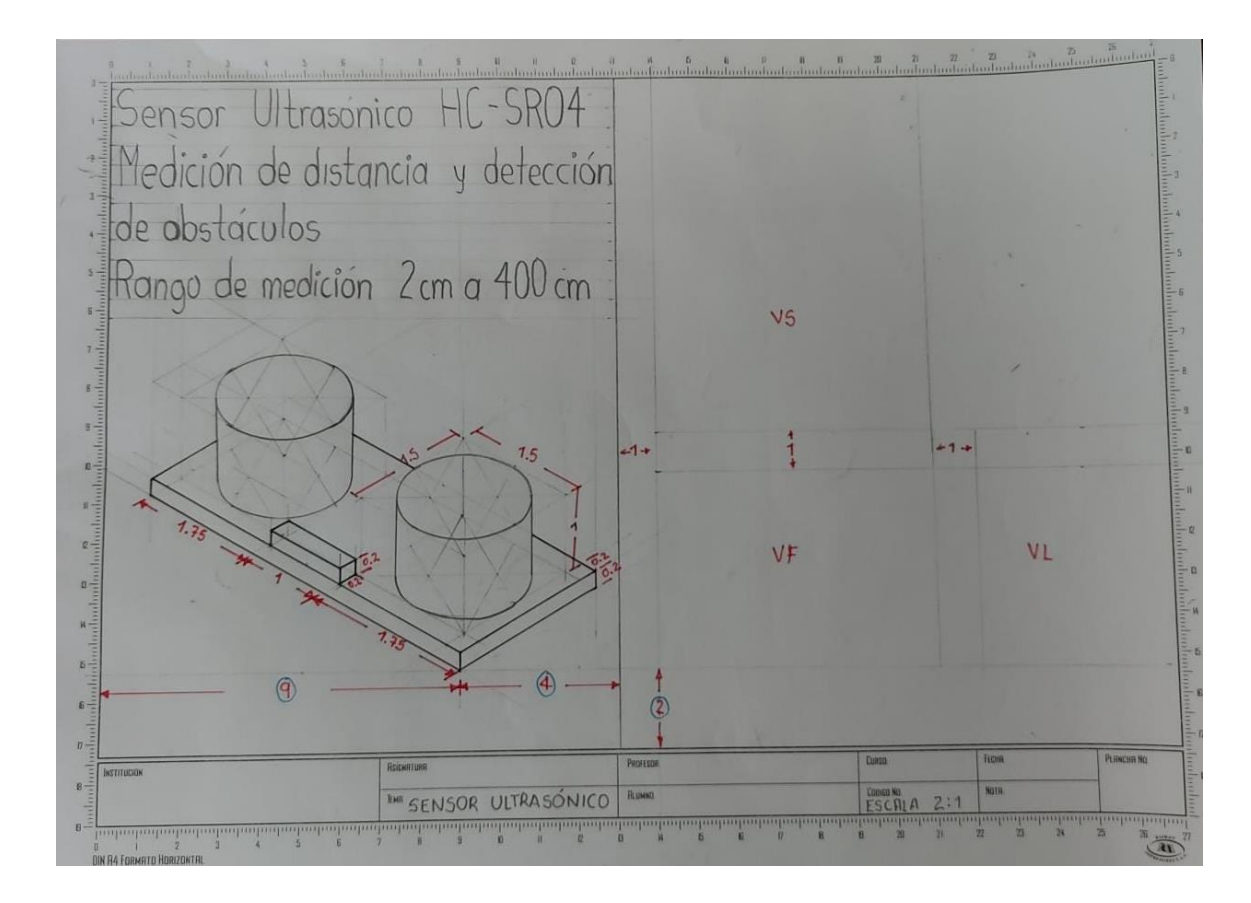